## **Additional Math Practice Option**

## IXL https://www.ixl.com/

Steps:

- 1. Log into IXL (you must click the log in button)
- 2. Look for the yellow star at the top right of the page. (see below)
- 3. Review the lessons and choose one to work on.
- 4. Aim for mastery of that skill (at least 80 smart score) before practicing a new skill.

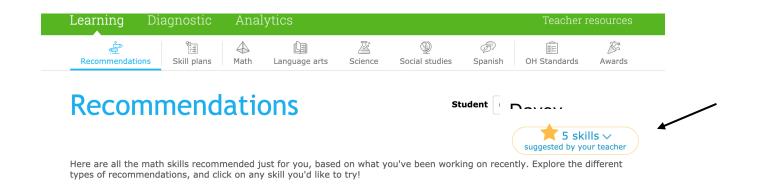

Your teacher will get a report that looks something like the table below. It reports on the percentage correct you received, number of questions answered, and the ACTIVE time spent. You can also find this information for yourself by clicking on "Analytics"

| Scores<br>Viewing <u>current scores or prior mastery</u> achieved this school year. |            |                    |            | 왔 View full Skill analysis |
|-------------------------------------------------------------------------------------|------------|--------------------|------------|----------------------------|
| NAME                                                                                | SMARTSCORE | QUESTIONS ANSWERED | TIME SPENT | LAST PRACTICED             |